## 用戶端管理和行動列印解決方案

使用指南

#### © Copyright 2006 Hewlett-Packard Development Company, L.P.

Microsoft 及 Windows 是 Microsoft Corporation 在美國的註冊商標。

本文件包含的資訊可能有所變更,恕不另行 通知。HP 產品與服務的保固僅列於隨產品及 服務所附的明確保固聲明中。本文件的任何 部份都不可構成任何額外的保固。HP 不負責 本文件在技術上或編輯上的錯誤或疏失。

First Edition: March 2006

文件編號:406815-AB1

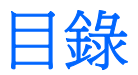

### 1 用戶端管理解決方案

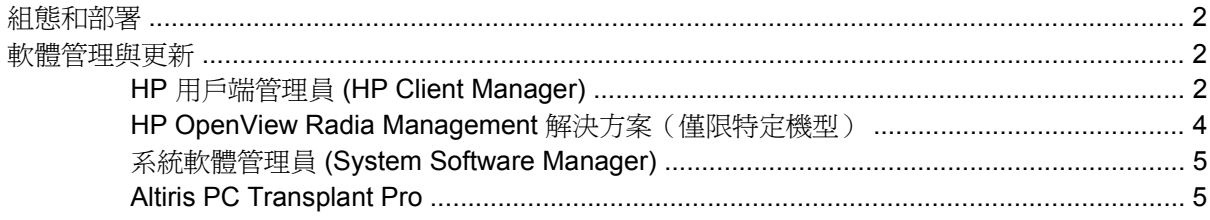

### 2 行動列印解決方案 (Mobile Printing Solutions)

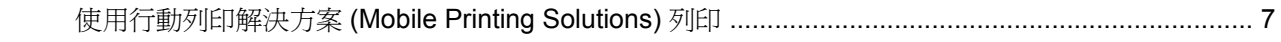

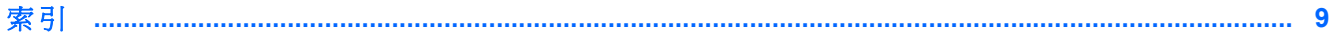

iv

## <span id="page-4-0"></span>**1** 用戶端管理解決方案

用戶端管理解決方案提供網路環境的標準化解決方案,以管理用戶端(使用者)的桌上型電腦、工作 站、筆記型電腦以及平板 PC。

用戶端管理的主要性能和功能包括

- 初始軟體映像部署。
- 遠端系統軟體安裝。
- 軟體管理與更新。
- ROM 更新。
- 追蹤和確保電腦資源安全(安裝在電腦上的硬體和軟體)。
- 故障通知和修復某些系統軟體和硬體組件。

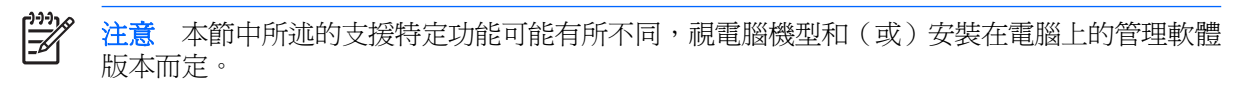

## <span id="page-5-0"></span>組態和部署

您的電腦預先安裝有系統軟體映像。在電腦第一次安裝時,會設定初始軟體映像。快速「解開」軟體之 後,就可以使用電腦。

以下列方式部署(發送)自訂的軟體映像

- 解開預先安裝的軟體映像之後,就可以安裝附加的軟體應用程式。
- 使用軟體部署工具,例如 Altiris Deployment Solutions,以自訂的軟體映像取代預先安裝的軟體。
- 使用磁碟複製程序將其中一個硬碟中的內容複製到另一個硬碟。

您應使用的部署方式視您組織的技術環境及程序而定。

注意 HP Backup and Recovery Manager、電腦設定 (Computer Setup) 公用程式,以及其他系 17 統功能,可進一步協助復原系統軟體、組熊管理和疑難排解,以及電源管理。

## 軟體管理與更新

HP 提供幾種在用戶端電腦上管理和更新軟體的工具:

- HP 用戶端管理員 (HP Client Manager)
- HP OpenView Radia Management 解決方案
- 系統軟體管理員 (System Software Manager)
- Altiris PC Transplant Pro

### **HP** 用戶端管理員 **(HP Client Manager)**

在 Altiris 軟體中, HP 用戶端管理員 (HP Client Manager) 與智慧管理 (Intelligent Manageability) 技術緊 密整合。HP 用戶端管理員 (HP Client Manager) 為 HP 裝置提供優越的硬體管理能力。這些功能包括

- 資產管理的硬體庫存細節檢視。
- 系統檢查監控與診斷。
- 可透過網路存取企業關鍵的詳細資訊報告,例如溫度警告與記憶體警告。
- 遠端更新系統軟體,例如裝置驅動程式和系統 BIOS。

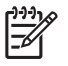

注意 HP 用戶端管理員 (HP Client Manager) 與選購的 Altiris Solutions 軟體 (需個別購買) 搭 配使用時,可新增額外的功能。

當安裝在用戶端電腦上的 HP 用戶端管理員 (HP Client Manager) 與安裝在管理員電腦上的 Altiris Solution 軟體一起使用時, HP 用戶端管理員 (HP Client Manager) 可為下列 IT 牛命调期範圍, 提供更 強大的管理能力,並集中管理 HP 用戶端裝置:

- 庫存與資產管理
	- 符合軟體授權規定
	- 電腦追蹤和報告
	- 電腦租賃合約資訊和固定資產追蹤
- 系統軟體部署和轉移
	- Microsoft® Windows® 2000/Windows XP 轉移
	- 系統部署
	- 個人化(個人使用者設定)轉移
- 支援中心與問題解決
	- 管理支援中心票證
	- 遠端疑難排解
	- 遠端問題解決
	- 用戶端災害復原
- 軟體與作業管理
	- 永續的用戶端管理
	- HP 系統軟體部署
	- 應用程式自我修復(辨識並修復某些應用程式問題的能力)

Altiris Solutions 軟體可提供易於使用的軟體發送功能。HP 用戶端管理員 (HP Client Manager) 能與 Altiris Solutions 軟體通訊,透過簡易操作的精靈,可將它用來完成全新的硬體部署,或將個人化設定轉 移至新的作業系統。您可從 HP 網站下載 HP 用戶端管理員 (HP Client Manager)。

當 Altiris Solutions 軟體與 System Software Manager 或 HP 用戶端管理員 (HP Client Manager) 搭配使 用時,管理員還可從中央主控台更新系統 BIOS 和裝置的驅動程式軟體。

## <span id="page-7-0"></span>**HP OpenView Radia Management** 解決方案(僅限特定機型)

HP OpenView Radia Management 解決方案可自動化軟體管理,例如作業系統、軟體、軟體更新、內 容和組態設定,以確保使用正確的組態來維護每部電腦。使用這些自動化管理解決方案,您就可在電腦 的整個使用壽命期間管理軟體。

HP OpenView Radia Management 解決方案可讓您

- 收集多個平台上的硬體與軟體庫存。
- 在發送之前,先準備軟體套件並進行影響分析。
- 針對個別電腦、工作群組或整個電腦,根據政策進行部署,以及維護軟體和內容。
- 從任何地點,都能為分散各地的電腦提供和管理作業系統、應用程式及內容。
- 將 HP OpenView Radia Management 解決方案與支援中心和其他系統管理工具整合,讓您操作順 暢無礙。
- 讓所有的企業使用者,都能在任何網路的標準電腦裝置上,運用共同基礎設施來管理軟體與內容。
- 依企業需求加以擴充。

## <span id="page-8-0"></span>系統軟體管理員 **(System Software Manager)**

系統軟體管理員 (SSM) 是一個公用程式,能讓您同時從遠端更新多個系統上的系統等級軟體。在用戶端 電腦上執行時,SSM 會偵測硬體和軟體版本,然後從中央儲存庫(即檔案儲存)中,更新指定的軟體。 在 HP 驅動程式下載網站與支援軟體光碟上, SSM 支援的驅動程式版本會以特殊圖示表示。若要下載 SSM 公用程式或取得有關 SSM 的其他資訊,請造訪 HP 網站,網址是 <http://www.hp.com/go/ssm> (僅 提供英文版)。

### **Altiris PC Transplant Pro**

Altiris PC Transplant Pro 可讓您保留舊有的設定值、偏好設定和資料,然後迅速輕鬆地將之轉移至新的 環境。

有關其他資訊,請造訪 HP 網站,網址是 <http://www.hp.com/go/easydeploy> (提供英文版)。

# <span id="page-10-0"></span>**2** 行動列印解決方案 **(Mobile Printing Solutions)**

行動列印解決方案 (Mobile Printing Solutions) 軟體可讓您列印到任何使用 PostScript 的 HP 網路印表 機,即使電腦沒有所需的印表機驅動程式也一樣。

Ë

注意 行動列印驅動程式 (Mobile Print Driver) 已預先安裝在特定 HP 電腦上。

## 使用行動列印解決方案 **(Mobile Printing Solutions)** 列印

若要使用行動列印解決方案 (Mobile Printing Solutions) 來列印:

- **1.** 從任何應用程式選擇「檔案」**>**「列印」。
- **2.** 從印表機清單中選擇 **HP Mobile Printing**。
- **3.** 請按一下「列印」。
- **4.** 輸入印表機的 IP 位址或網路路徑。
- **5.** 請按一下「列印」。

有關下載及使用行動列印解決方案 (Mobile Printing Solutions) 的其他資訊,請造訪 HP 網站,網址是 <http://www.hp.com/go/mobileprinting>(僅提供英文版)。

<span id="page-12-0"></span>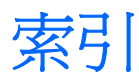

### **A**

Altiris Deployment Solutions [2](#page-5-0) Altiris PC Transplant Pro [5](#page-8-0)

### 五畫

用戶端管理員 (Client Manager) 軟體 [2](#page-5-0) 用戶端管理解決方案 [1](#page-4-0)

### 六畫

行動列印解決方案 (Mobile Printing Solutions) [7](#page-10-0)

### 七畫

更新, 軟體 [1](#page-4-0), [2](#page-5-0) 系統軟體管理員 (System Software Manager) [5](#page-8-0) 系統復原光碟 [2](#page-5-0)

### 九畫

映像, 電腦 [1](#page-4-0)

### 十一畫

軟體更新 [1](#page-4-0) 軟體部署 [1](#page-4-0) 部署 [2](#page-5-0)

### 十二畫

復原光碟 [2](#page-5-0)

### 十三畫

電腦設定 (Computer Setup) 公用程 式 [2](#page-5-0)